ي هس لق **نام: ........................** هب انم خا ۔<br>أ آزمون ICDL درجه ۱ <sub>**مرموزشگاه آزاد فنی و حرفه <sub>۱</sub>چ**</sub> **نام خانوادگی: ............................ تعداد سواالت: )40 سوال تستی( (کی بارس ماد طراح سواالت: مهدي بیاتی نوامدت زمان آزمون: 40 دقیقه -1 تشای چاج هحذٍدُ اًتخاب ضذُ اص کذام گضیٌِ پٌجشُ Print استفادُ هیضَد؟ Even Page )د Current Page )ج Selection )ب Page Range )الف -2 تشای ًَضتي سشصفحِ ٍ پاصفحِ صفحات صٍج ٍ فشد تِ طَس هتفاٍت اص کذام گضیٌِ پٌجشُ Setup Page استفادُ هیکٌین؟ ب ٍ الف ایٌِّگضی( د Different Odd And Even )ج Different All Page )ب Different First Page )الف -3 جْت یافتي ػثاسات ٍ کلوات هطخص دس یک سٌذ کذاهیک اص دستَسات صیش استفادُ هیضَد؟ الف( Find ب( Change ج( Replace د( Search -4 تشای اػوال تَسفتگی تِ یک پاساگشاف کذاهیک اص سٍضْای صیش استفادُ هیضَد؟** الف) استفاده از خط کش عمودی بب) استفاده از پنجره Font تج ) استفاده از پنجره Paragraph د) استفاده از پنجره Table **-5 کذاهیک اص گضیٌِّای صیش صحیح است؟** الف) توسط کادر محاورهاى Paragraph مى توان نوع کادر دور صفحه را تعریف کرد. **ب( تَسط کادس هحاٍسُای Shading And Border هیتَاى ًَع کادس دٍس صفحِ سا تؼشیف کشد. ج( تَسط کادس هحاٍسُای Columns هیتَاى ًَع کادس دٍس صفحِ سا تؼشیف کشد. د( ّوِ هَاسد -6 تِ چِ هٌظَس دس فایلْا اص Mark Book استفادُ هیًوائین؟** الف) ایجاد صفحه جدید جهت ارجاع سریع بپ) ایجاد نشانههایی در مکانهای مختلف به منظور ارجاع سریع **ج( ایجاد پاٍسقی جذیذ جْت اسجاع سشیغ د( ّوِ هَاسد -7 اًتخاب کذام گضیٌِ اص کادس هحاٍسُای Cells Delete تاػث حزف کل سطشّای حاٍی خاًِّای اًتخاب ضذُ است؟ Shift Cells Right )د Shift Cells Left )ج Delete Entire Column )ب Delete Entire Row )الف -8 تشای تغییش جْت کاغز تِ صَست افقی اص چِ گضیٌِ استفادُ هی کٌین؟ الف( سش تشگ layout Page گشٍُ Orientation گضیٌِ Portrait ب( سش تشگ Insert گشٍُ Orientation گضیٌِ Landscape ج( سش تشگ Insert گشٍُ Margins گضیٌِ Portrait د ( سش تشگ layout Page گشٍُ Orientation گضیٌِ Landscape -9 تشای تغیش اًذاصُ ی کاغز اص چِ گضیٌِ ای استفادُ هی ضَد؟ الف( سش تشگ Insert گضیٌِ Size ب( سش تشگ layout Page گشٍُ Scape Page ج( سش تشگ View گضیٌِ Size د( سش تشگ Layout Page گشٍُ PageSetup گضیٌِ Size** -1*-* برای اضافه کردن توضیحات به یک سلول از چه گزینه ای استفاده می کنیم ؟ **الف( گضیٌِ Edit اص سش تشگ Home ب( گضیٌِ Comment new اص سش تشگ Reviwe ج( گضیٌِ Comment Insert سش تشگ View د( گضیٌِ Comment اص سش تشگ Insert -11 تشای دسج پا ٍسقی اص چِ گضیٌِ ای استفادُ هی کٌین؟ الف( سش تشگ Reviwe گضیٌِ Header ب( سش تشگ References گضیٌِ Footnotes ج( سش تشگ References گضیٌِ Endnote Insert د( گضیٌِ ب ٍ ج -12 تشای ضکستِ ضذى هتي دس خاًِّای Excel اص کذام گضیٌِ استفادُ هیضَد؟ الف( Cell Merge ب( Text Wrap ج( Center Align د( ًویتَاى هتي سا ضکست**  $\sim$  1  $\sim$ 

 $\sim$ **-13 جْت فؼال ًوَدى اٍلیي سلَل یک کاستشگ اص کذام کلیذ تشکیثی استفادُ هیضَد؟ الف( Home + Ctrl ب( H + Ctrl ج(1 + Ctrl د( هَاسد الف ٍ ج -14 تاتؼی کِ تشای هیاًگیي اػذاد استفادُ هی ضَد چِ ًام داسد؟ الف(Sum ب( Count ج( Average د( Max** ۱۵- اگر بر روی یک سلول که در زیر لیستی از عبارات قرار دارد راست کلیک نماییم انتخاب این دستور موجب میشود که Excel لیستی از تمام عبارات وارده در ستون را به نمایش بگذارد؟ **Fill )د Special )ج Auto Complete )ب Auto Correct )الف -16 دس تشًاهِ Access تٌظین کشدى کذام خصَصیت فیلذّای جذٍل تاػث اجثاسی ضذى ٍسٍد اطالػات دس آى فیلذ هی ضَد ؟ required )د indexed )ج validation rule )ب caption )الف -17 تشای ًوایص اػذاد تا ًواد ػلوی اص کذام گضیٌِ استفادُ هیضَد؟ الف( General ب( Text ج( Special د( Scientific -18 تشای هشتة کشدى یک لیست تش اساس حشٍف الفثا اص کذام ٍیژگی Excel هیتَاى استفادُ کشد؟ Subtotals )د Sort )ج Average )ب Auto Correct )الف -19 دس پٌجشُ Option Chart ٍ قسوت Labels Data اًتخاب گضیٌِValue تاػث هی ضَد:** الف) نمایش مقدار دقیق هر ستون در بالای آن ب) نمایش جدول دادهها ج) نمایش راهنمای نمودار د) نمایش خطوط شبکه **-21 کذام ػثاست دس هَسد گضیٌِ Quality Print اص پٌجشُ Setup Page صحیح است؟ الف( دسصذ تضسگًوایی چاج سا تؼییي هیکٌذ ب( تشای تٌظین سشصفحِ ٍ پاصفحِ تکاس هیسٍد ج( کیفیت چاج سا تؼییي هیکٌذ د( حاضیِ کاغز سا تٌظین هیکٌذ -21 فایلْای Access تا چِ قالثی رخیشُ هی ضًَذ؟ l**  $\mathbf{p}$ الف)  $\mathbf{D} \textbf{p}$  (ج)  $\mathbf{p}$  accdb $\mathbf{p}$  (ج)  $\mathbf{p}$  (ج)  $\mathbf{p}$  (ج)  $\mathbf{p}$  (ج)  $\mathbf{p}$  (ج)  $\mathbf{p}$  (ج)  $\mathbf{p}$  (ج)  $\mathbf{p}$  (ج)  $\mathbf{p}$  (ج)  $\mathbf{p}$  (ج)  $\mathbf{p}$  (ج)  $\mathbf{p}$  (ج)  $\mathbf{p}$  (ج) **-22 هجوَػِای اص اطالػات دستاسُ یک هَضَع چِ ًام داسد؟ الف( جذٍل ب( تاًک اطالػاتی ج( سکَسد د( فیلذ -23 کذام گضیٌِ اص اجضای تاًک اطالػاتی Access ًوی تاضذ؟ الف( Form ب( Table ج( Report د( Filter -24 کذام یک اص اجضای پایگاُ هاًٌذ فیلتش ػول هیکٌذ؟ الف( Table ب( Form ج( Report د( Query -25 دس پٌجشُ View Design کذام قسوت تشای تؼییي ًَع فیلذّا استفادُ هیضَد؟ Field Name )د Description )ج Data Type )ب Primary Key )الف -26 کذام گضیٌِ اص حالتْای ًوایص فشم هیتاضذ؟ الف( View Design ب( View Form ج( View Sheet Data د( ّوِ هَاسد -27 تِ ّش فایل تَلیذی دس point power یک ................. گَیٌذ کِ تا پسًَذ .................... رخیشُ هی ضَد؟ xls – spread sheet )د pot – slide )ج pptx – presentation )ب docx - document )الف -28 هطخصِ Value Default چِ چیضی سا تؼییي هیکٌٌذ؟ الف( قاًَى اػتثاس ب( طَل دادُ ج( ًَع دادُ د( هقذاس پیصفشض -29 اص کذام ًَع کٌتشل تشای اًتخاب فقط یک حالت اص تیي چٌذیي حالت استفادُ هی ضَد؟ Text Box )د Label )ج Combo Box )ب Check Box )الف**

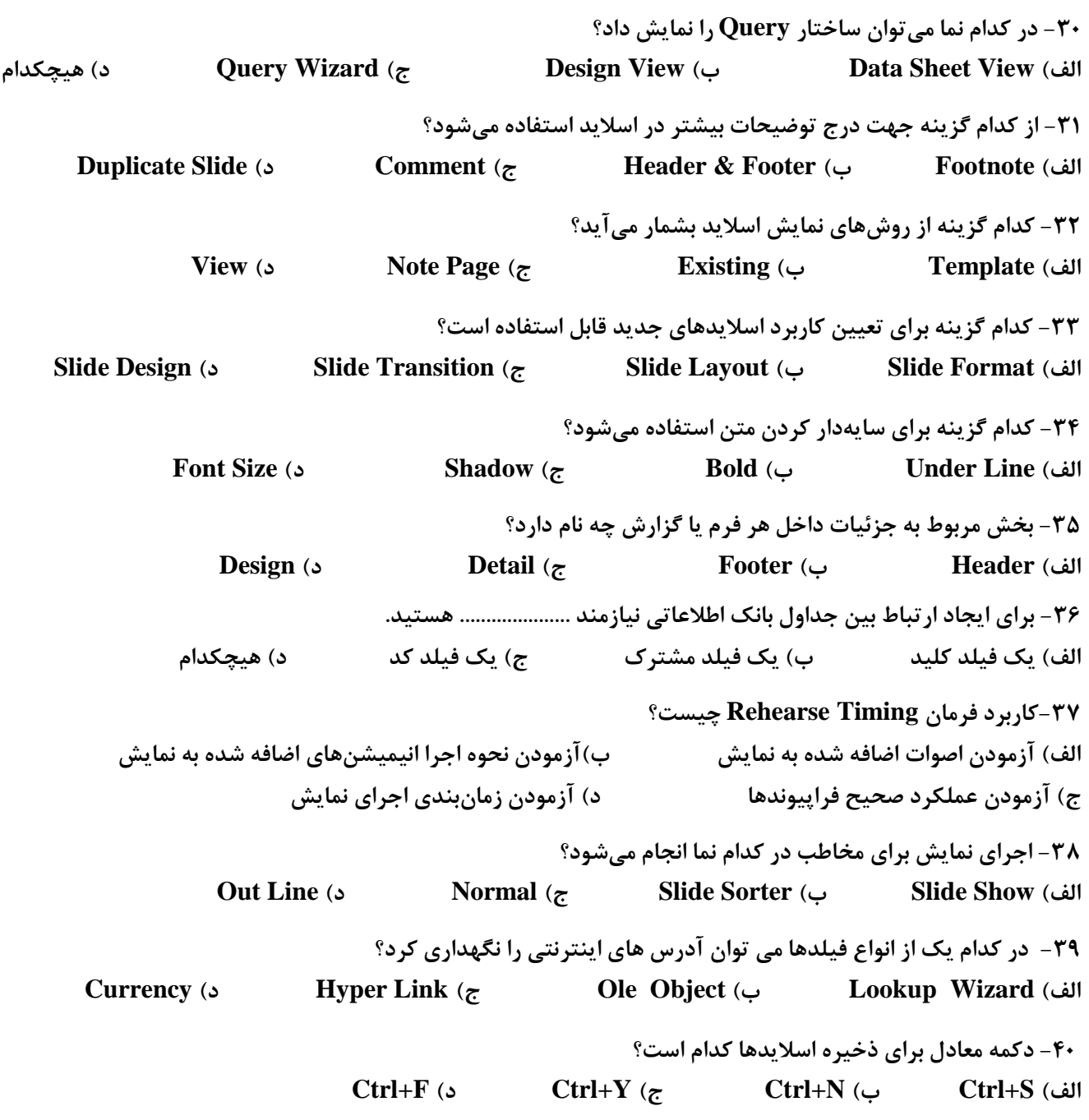

₽

L